## 小規模事業者持続化補助金<一般型> 事業終了日変更 Jグランツ2.0入力手引 【第13回】

**2023/11/8**

1

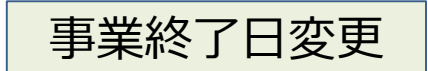

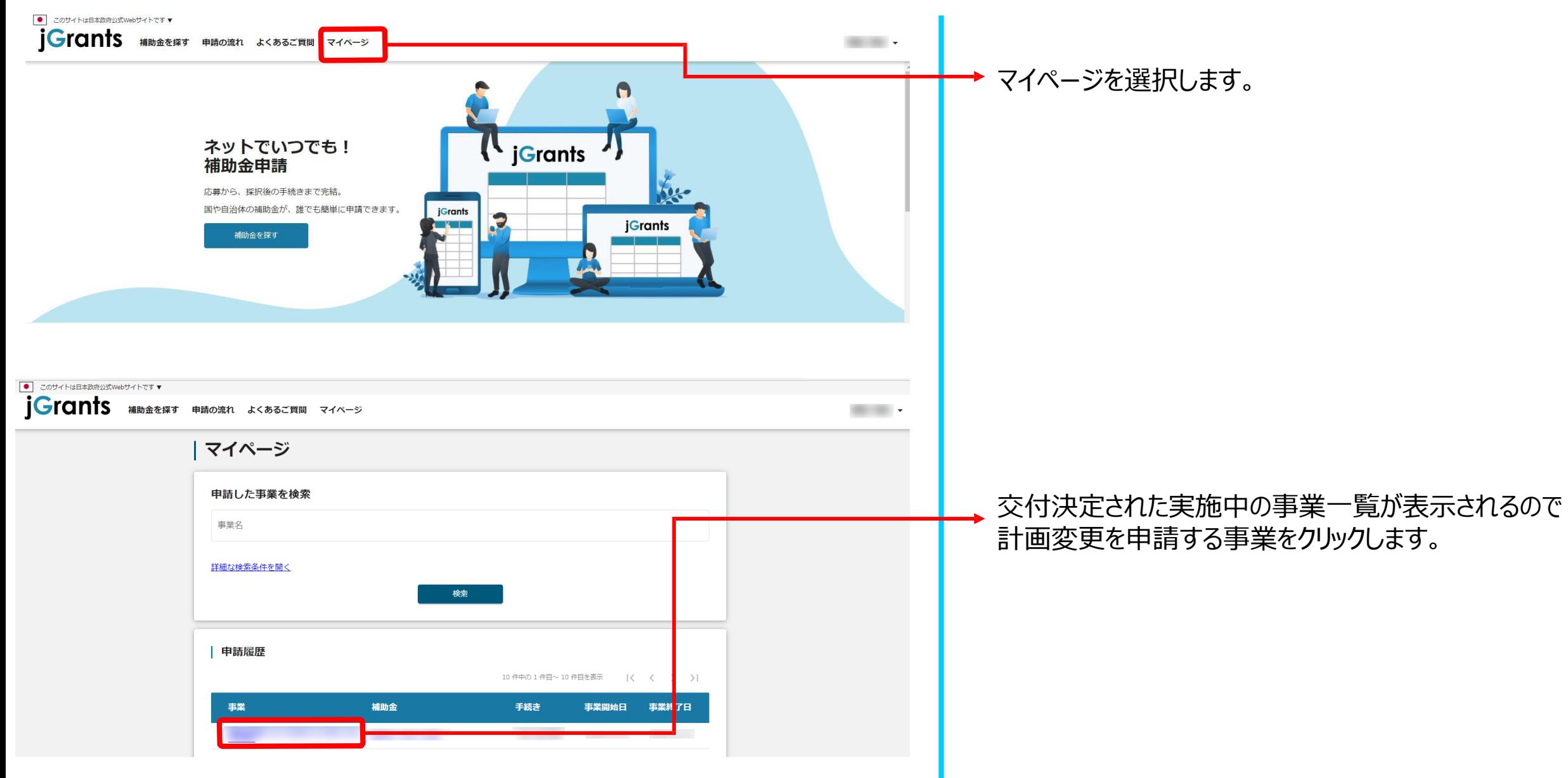

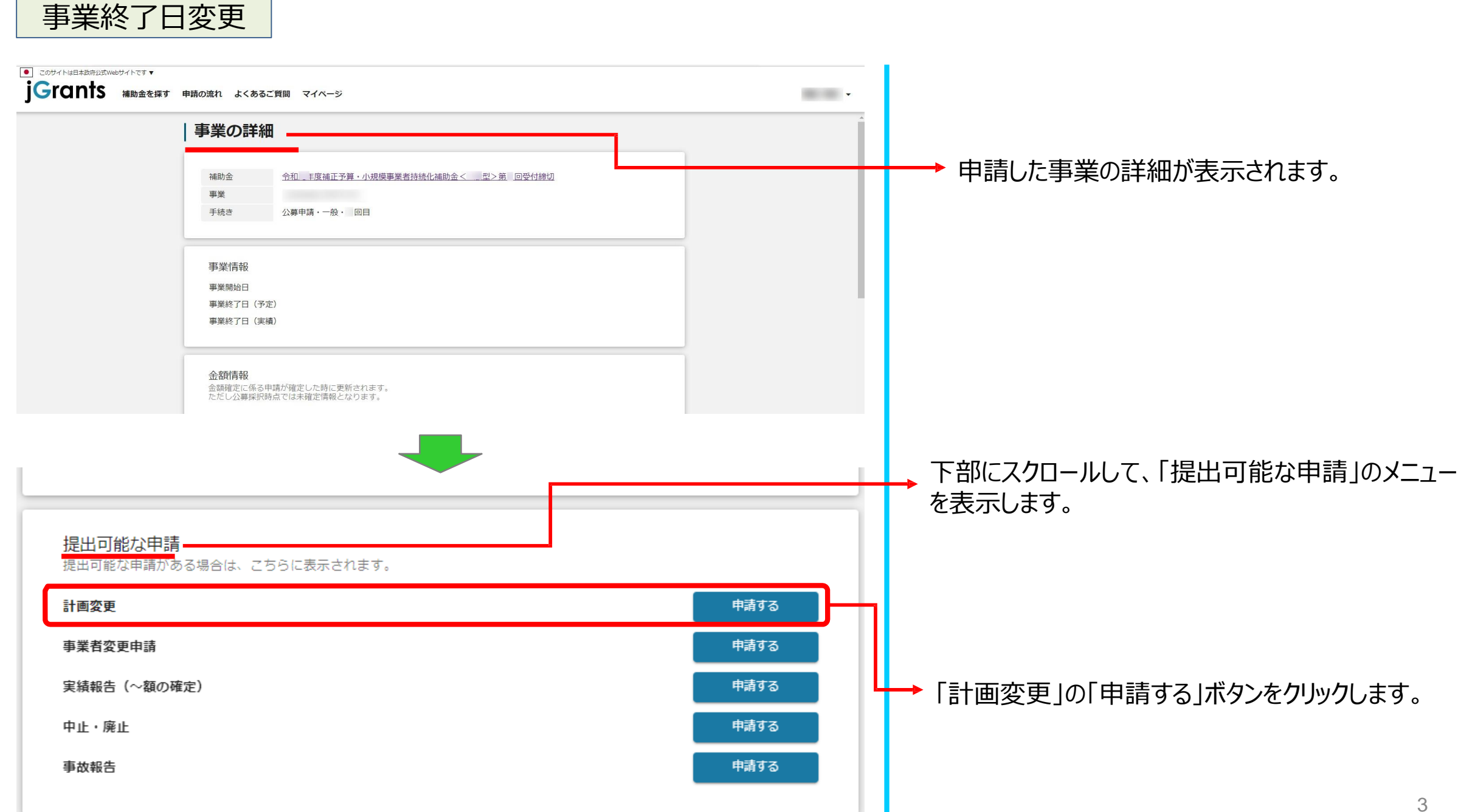

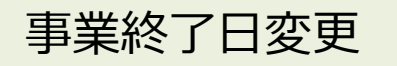

## **※申請項目について変更の際は、必ず各補助金毎の[「補助事業の手引き」](https://r3.jizokukahojokin.info/doc/r3_js_tebiki.pdf)をご参照頂いたうえで、申請してください。**

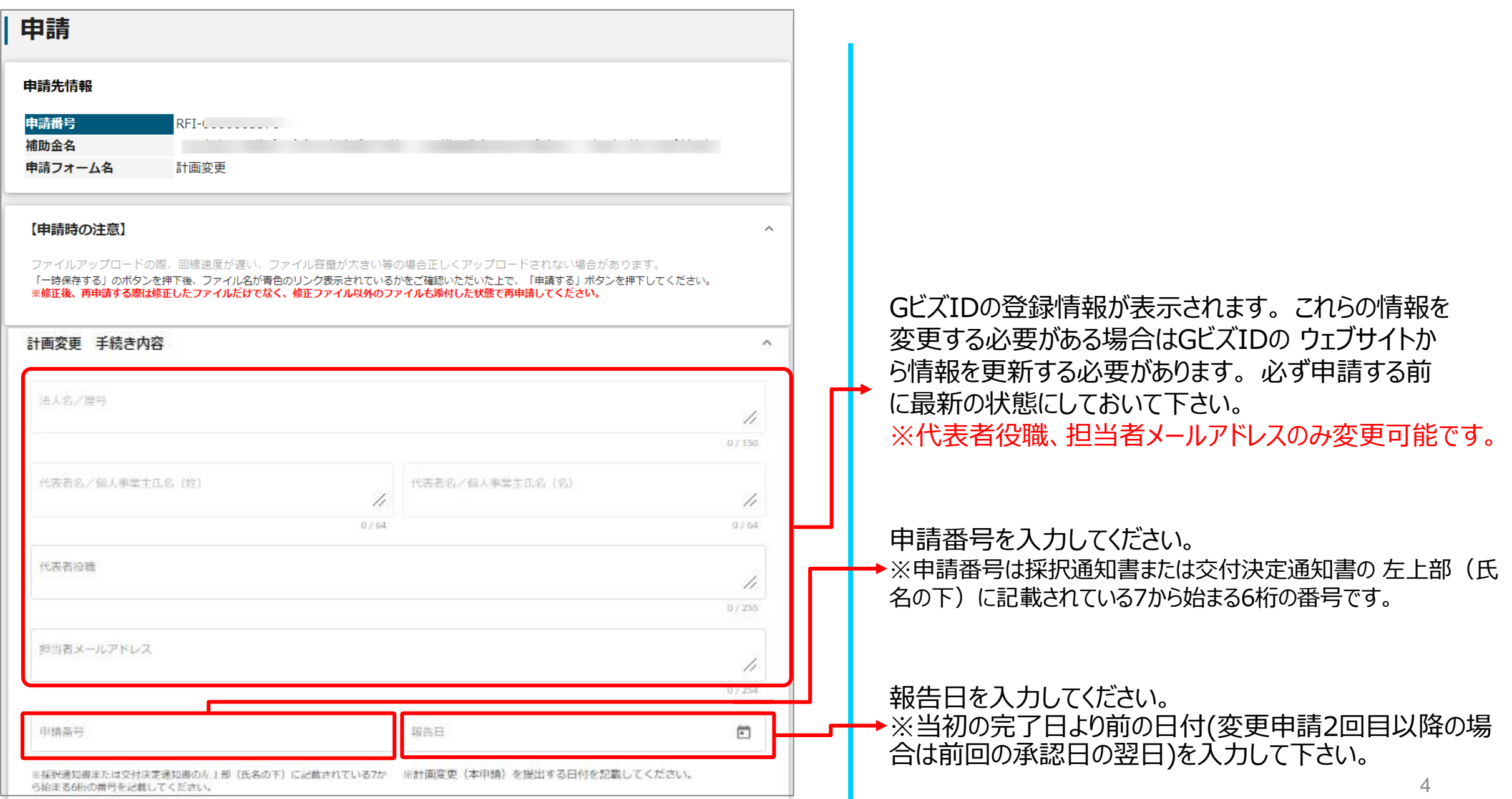

事業終了日変更

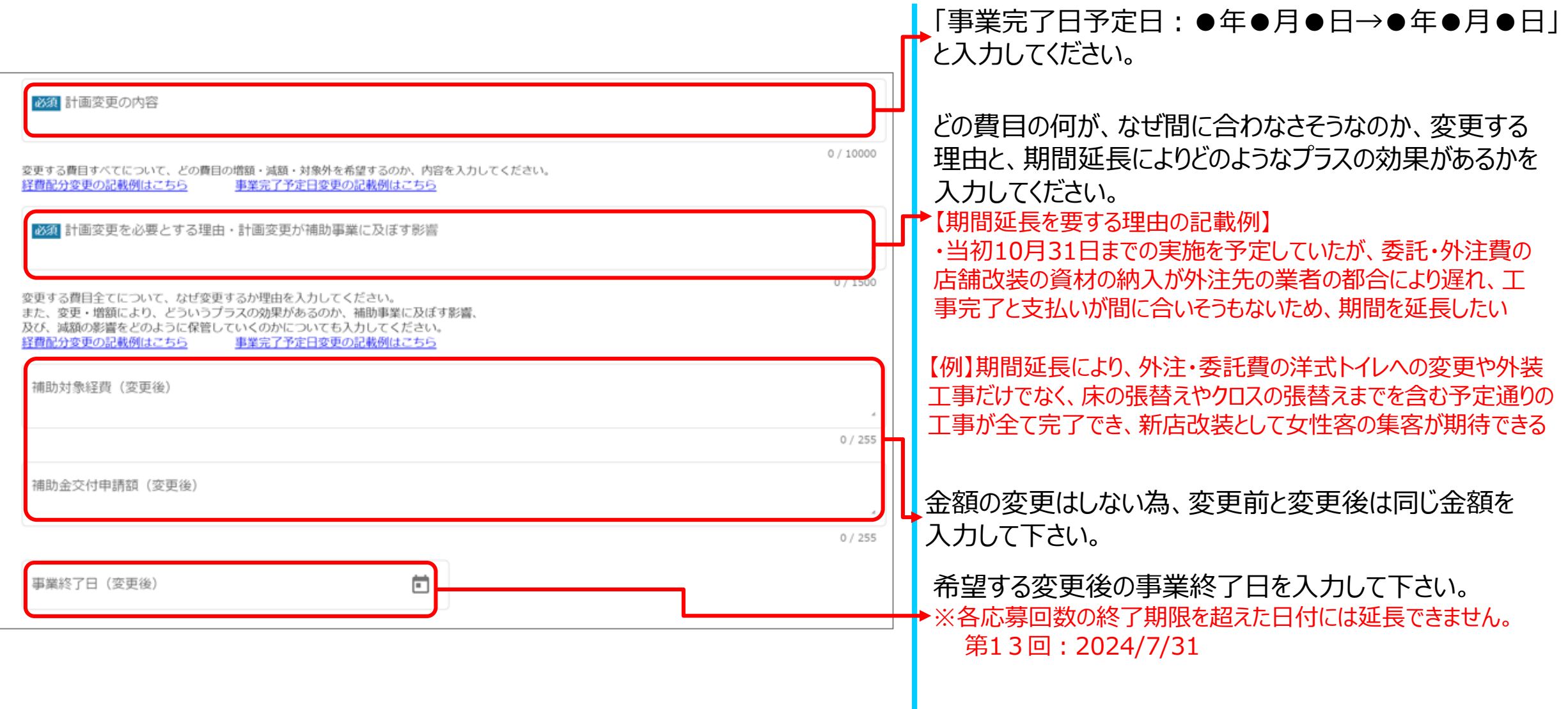

5

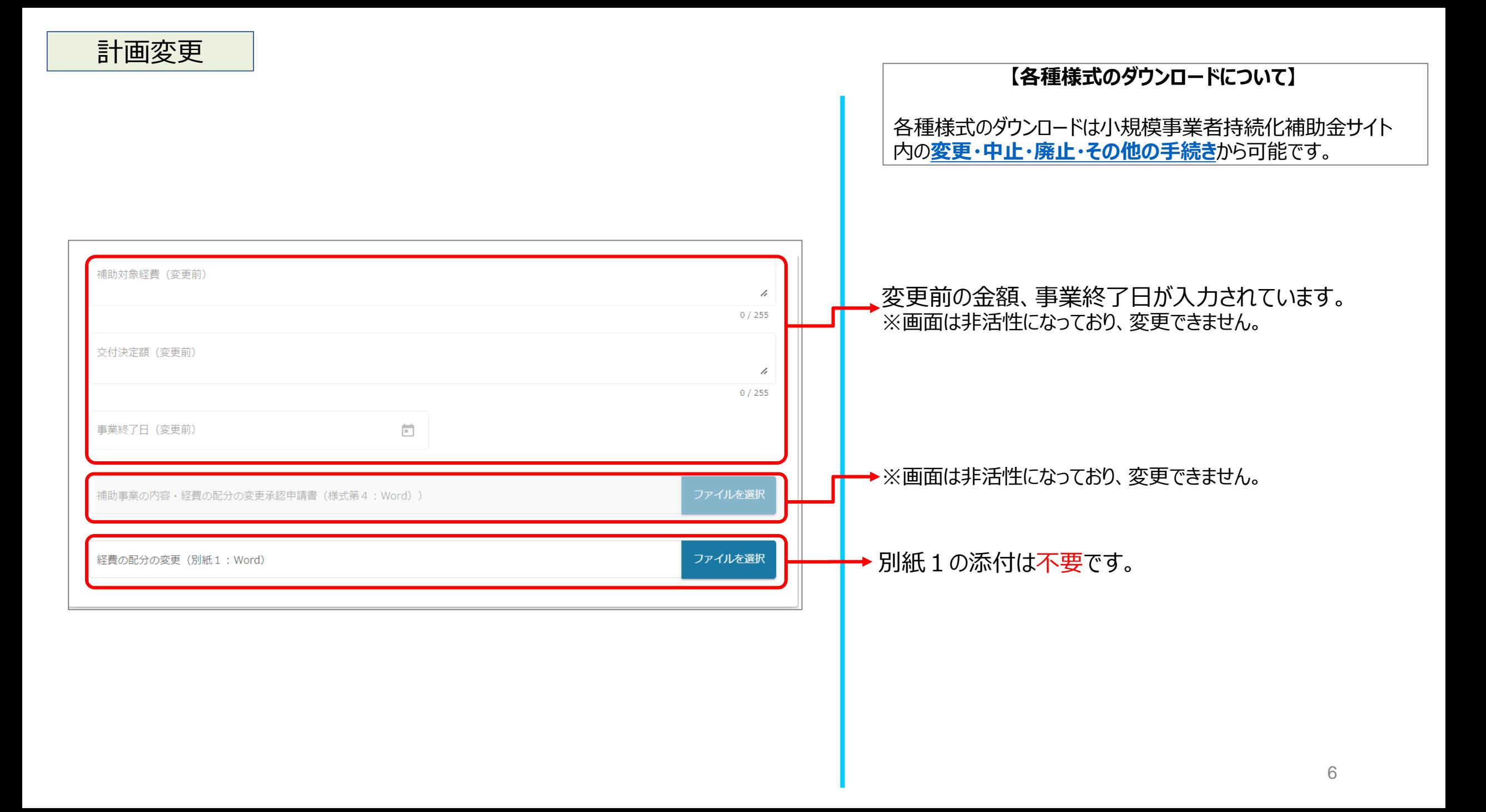

事業終了日変更

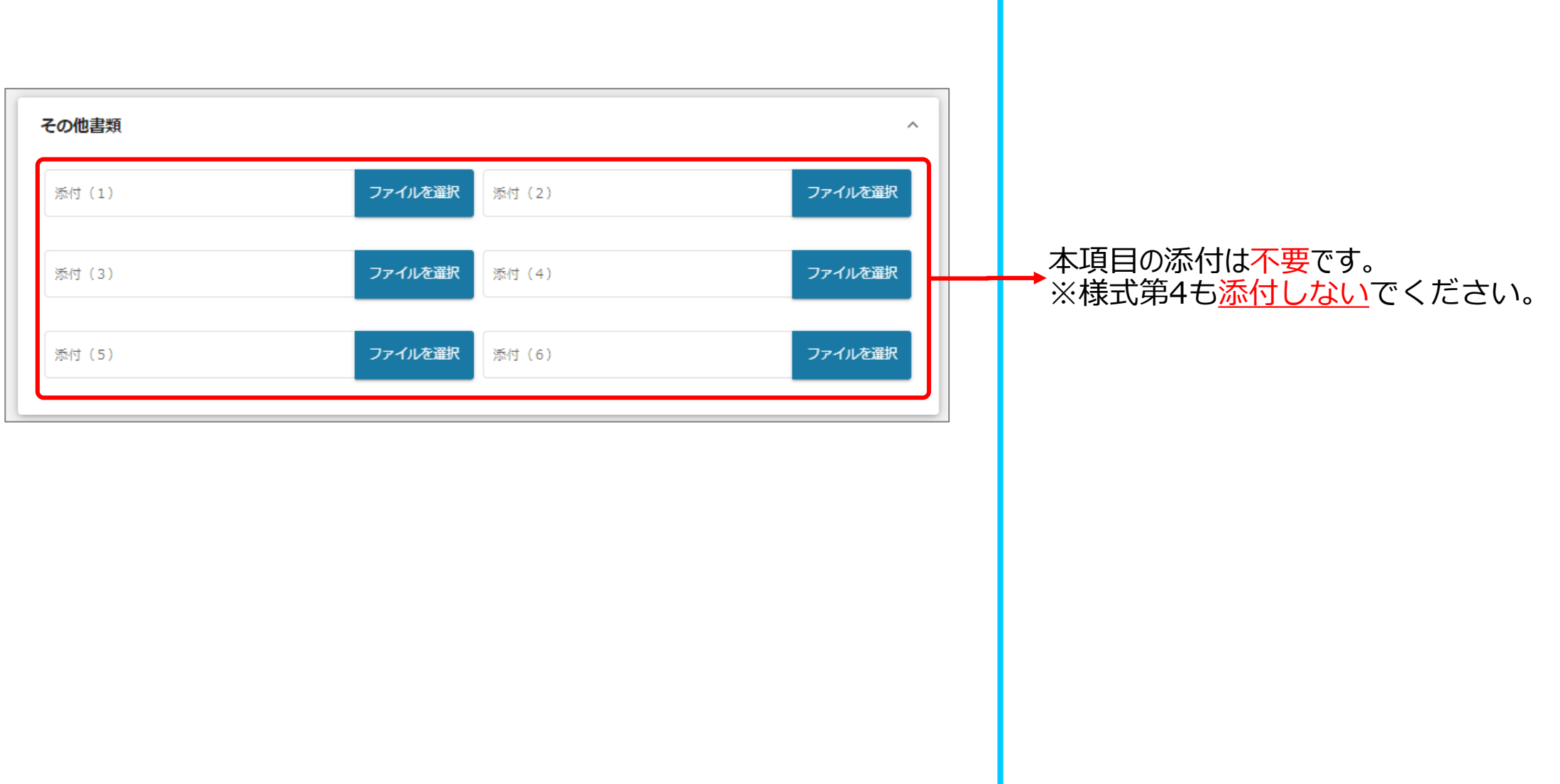

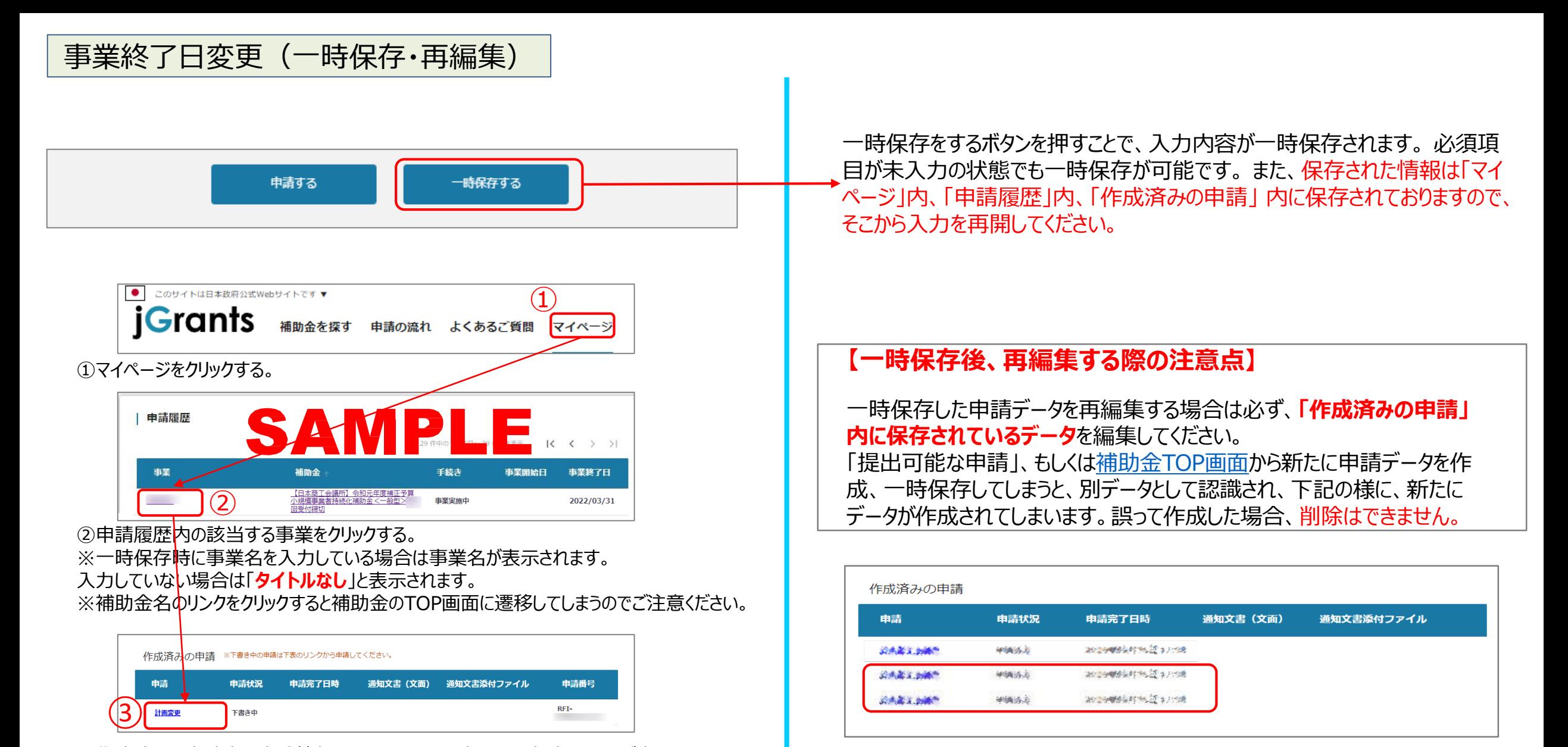

③作成済みの申請内の申請情報をクリックすると下書き中の申請フォームが表示されます。 ※申請状況が「下書き中」になっていることをご確認ください。

事業終了日変更(再申請)

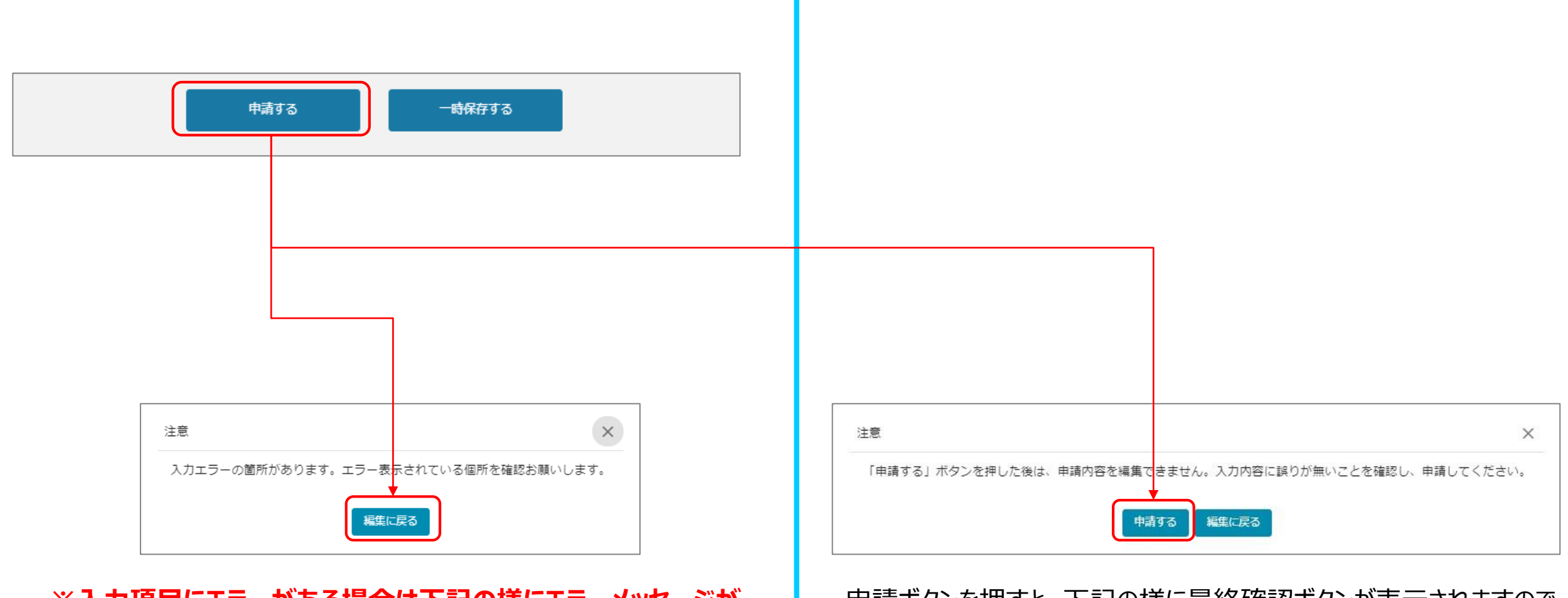

**※入力項目にエラーがある場合は下記の様にエラーメッセージが 表示されます。エラー項目は、入力枠が赤で表示されます。**

申請ボタンを押すと、下記の様に最終確認ボタンが表示されますので、 申請するボタンを押下してください。

(必須項目未入力、入力制限エラーがある場合は、申請できません)

## 事業終了日変更(申請内容の確認方法)

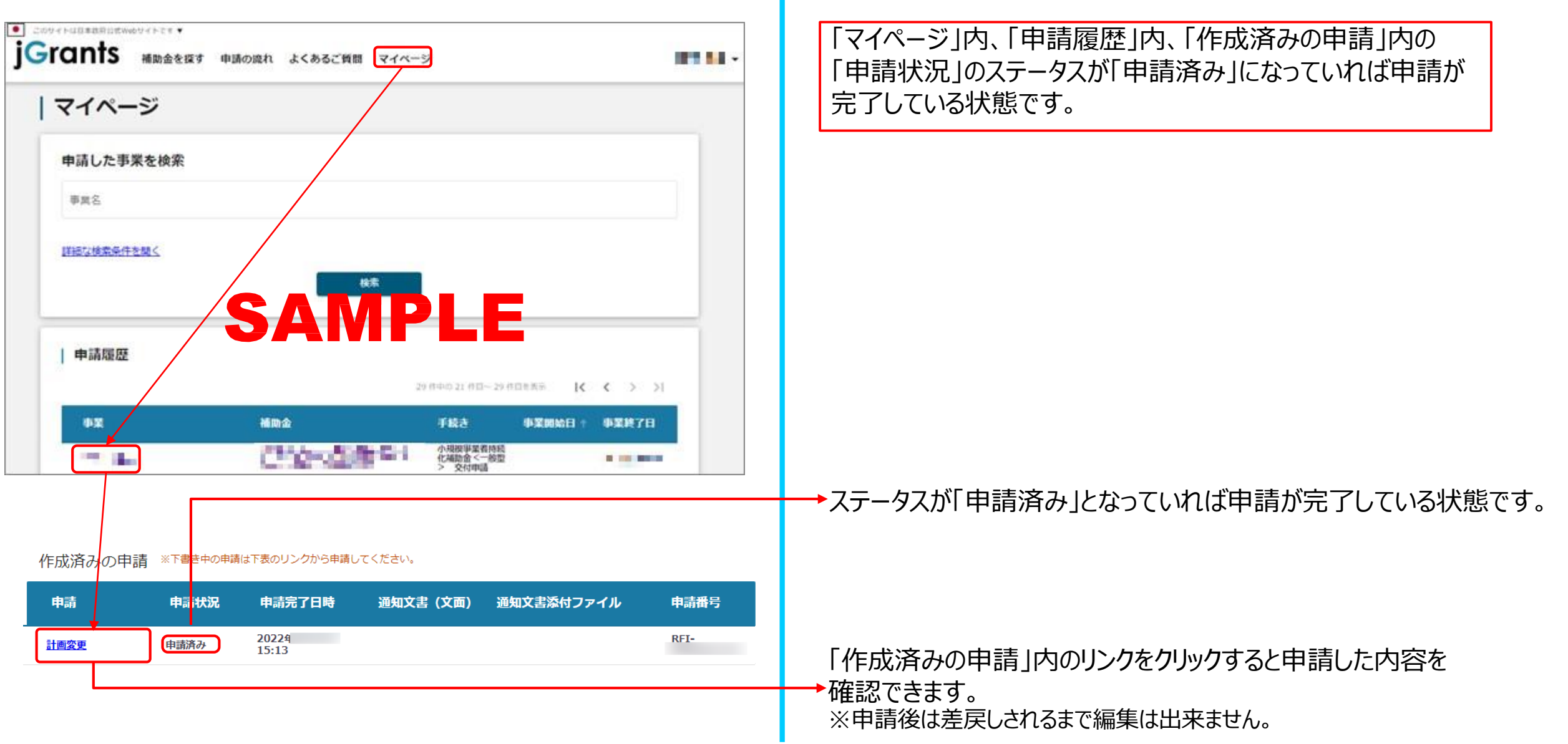